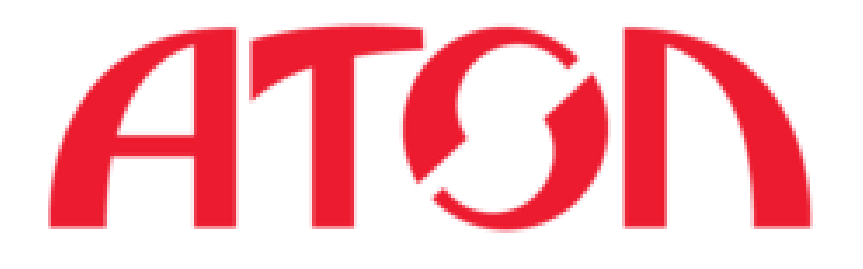

# Инструкция по развертыванию deb**п а к е та F r o n t o l x P O S**

Дата редактирования: 08.07.2014

**Подготовил:** Горшков А.И.

**Руководитель:** Киселев П.А.

**Самара, 2014**

## **Описывается установка с USB-флеш карты.**

- Создать на флеш карте папку (например, она будет называться fxpos) и разместить там пакеты из архива с инструкцией.
- В эту же папку положить скаченный с [\\cri-files\cri\Builds\Frontol\\_xPOS\current\linux-armv5\deb](file://cri-files/cri/Builds/Frontol_xPOS/current/linux-armv5/deb) пакет nova-fxpos последней версии.
- Подключить к нове флеш карту, перейти в консоль с помощью кнопок Ctrl+Alt+F1.
- Войти в систему от имени пользователя atol (пароль atol).
- Запустить консольную сессию (это нужно, чтобы была возможность примонтировать флеш карту от имени обычного пользователя): ck-launch-session.
- Примонтировать флеш карту: udisks --mount /dev/uba1. Флеш карта будет примонтирована в директорию /media с именем, соответствующим имени флеш карты (оно выдается при форматировании). Пусть это будет, например, /media/FLASH
- Установить все записанные на флеш карту пакеты от имени суперпользователя: su -c "dpkg -i /media/FLASH/fxpos/\*.deb && reboot ". Эта команда запросит пароль суперпользователя (его нужно узнать у разработчиков или посмотреть в файле creds, который приложен к архиву с релизом).

### **Установить пакет можно с SD-карты:**

- Записать перечисленные выше пакеты и nova-fxpos в директорию на SD-карте, например, fxpos.
- Подключить SD-карту и перезапустить устройство.
- Перейти в консоль с помощью кнопок Ctrl+Alt+F1.
- Войти в систему от имени пользователя atol (пароль atol).
- Установить все записанные на карту пакеты от имени суперпользователя: su -c "dpkg -i /mnt/sdcard/fxpos/\*.deb && reboot ". Эта команда запросит пароль суперпользователя (его нужно узнать у разработчиков или посмотреть в файле creds, который приложен к архиву с релизом).

### **Так же возможна установка по сети (через ssh):**

- Подключить устройство к сети (в сети должен быть DHCP)
- Перейти в консоль с помощью кнопок Ctrl+Alt+F1.
- Войти в систему от имени пользователя atol (пароль atol).
- Посмотреть ip-адрес устройства командой sudo ifconfig.
- На другой Linux-машине подготовить папку fxpos с пакетами как описано выше.
- Выполнить scp -r <path to fxpos>/fxpos atol@<IP address>:/tmp && ssh root@<IP address> "dpkg -i /tmp/fxpos/\*.deb && reboot".
- Ввести пароль atol и пароль суперпользователя (его нужно узнать у разработчиков или посмотреть в файле creds, который приложен к архиву с релизом).

### **Файлы лицензий**

Файлы лицензий должны находиться в папке /usr/bin/license. В папку /usr/bin/license копирование производится от имени пользователя atol.